Keysight Technologies

Использование приложений PrecisionProbe и PrecisionCable для повышения точности измерений

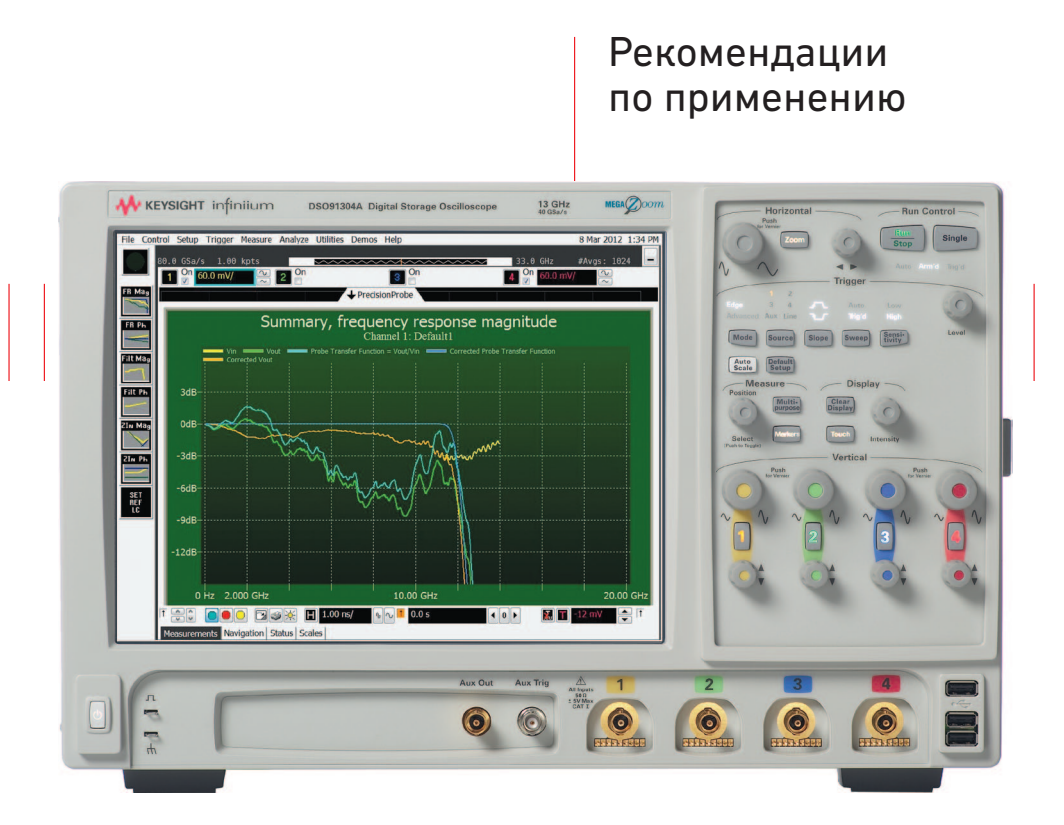

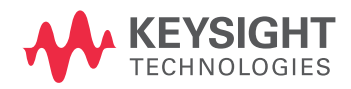

В прошлом полоса пропускания и точность высококачественных пробников осциллографов определялась только их собственными аппаратными характеристиками. В то время этого было вполне достаточно для большинства измерительных задач. Но для пробников последующих поколений потребовались более широкая полоса и повышенная точность. Расширение полосы связано с увеличением быстродействия систем. А потребность в большей точности связана с тем, что пользователи хотят иметь достаточный запас по характеристикам, что невозможно при высокой погрешности измерения.

Для повышения эффективности и качества измерений в осциллографах стала использоваться цифровая обработка сигнала, поступающего от пробников, позволяющая оптимизировать согласование и улучшить их аппаратные характеристики. Первоначально для пробников предоставлялись только номинальные или средние значения их характеристик. Это позволило увеличить точность в среднем, но результаты измерений продолжали сильно варьироваться, поскольку характеристики конкретного пробника всегда отличаются от НОМИНАЛЬНЫХ

Чтобы уменьшить вариации, производители начали записывать лиапазоны отклонения параметров пробников в их встроенную память или в базы данных в соответствии с их серийными номерами. Это стало следующим этапом в работе по повышению точности пробников. Но на характеристики пробников продолжали влиять такие факторы, как изменение их параметров со временем, наличие различных наконечников пробника, расположение соединительных проводов, частичное повреждение и износ изоляции, ориентация пробника относительно тестируемого устройства.

Идеальный способ обеспечить наилучшую точность пробника - откалибровать его характеристики в используемой конфигурации (с конкретным наконечником пробника, в определенной ориентации и т.д.) перед выполнением ответственных измерений. Обычно это делается для усиления и для смещения по постоянному току, но не делается для АЧХ пробника (т. е. пробники не калибруются по переменному току). Компания

Agilent Technologies недавно добавила возможность калибровки по переменному току для пробников своих высокоэффективных осциллографов реального времени Infiniium с помощью приложения N2809A PrecisionProbe. Используя высококачественную оснастку и встроенный в осциллограф источник калибровочного сигнала, с помощью данного приложения можно точно измерить и скорректировать характеристики любого пробника.

Продемонстрируем эффективность этой новой функции на примере дифференциальной головки-браузера InfiniiMax I E2675A 6 ГГц с усилителем пробника Infinii Max II 1169A 12 ГГц. На рис.1 показана передаточная характеристика данного пробника для крутого перепада с номинальными поправочными коэффициентами. На эту характеристику накладывается ФНЧ осциллографа с частотой среза 6 ГГц и в этом диапазоне она приблизительно соответствует «аппаратной» характеристике пробника. На более высоких частотах на нее сильно влияет разброс параметров пробника. На рис. 1 видно, что:

- время переходного процесса, переданное пробником, значительно больше времени переходного процесса сигнала на входе пробника;
- частотный спектр, переданный пробником, с некоторыми отклонениями повторяет спектр на входе пробника:
- полоса пропускания пробника не равна ширине его выходного спектра (желтая линия), она больше соответствует ширине входного спектра (красная линия). Таким образом, на частоте 6 ГГц (3 деления от левого угла экрана) АЧХ пробника имеет спад почти на 1 деление (1 деление равно 3 дБ) относительно входного спектра, поэтому полоса пропускания составляет не менее 6 ГГц.

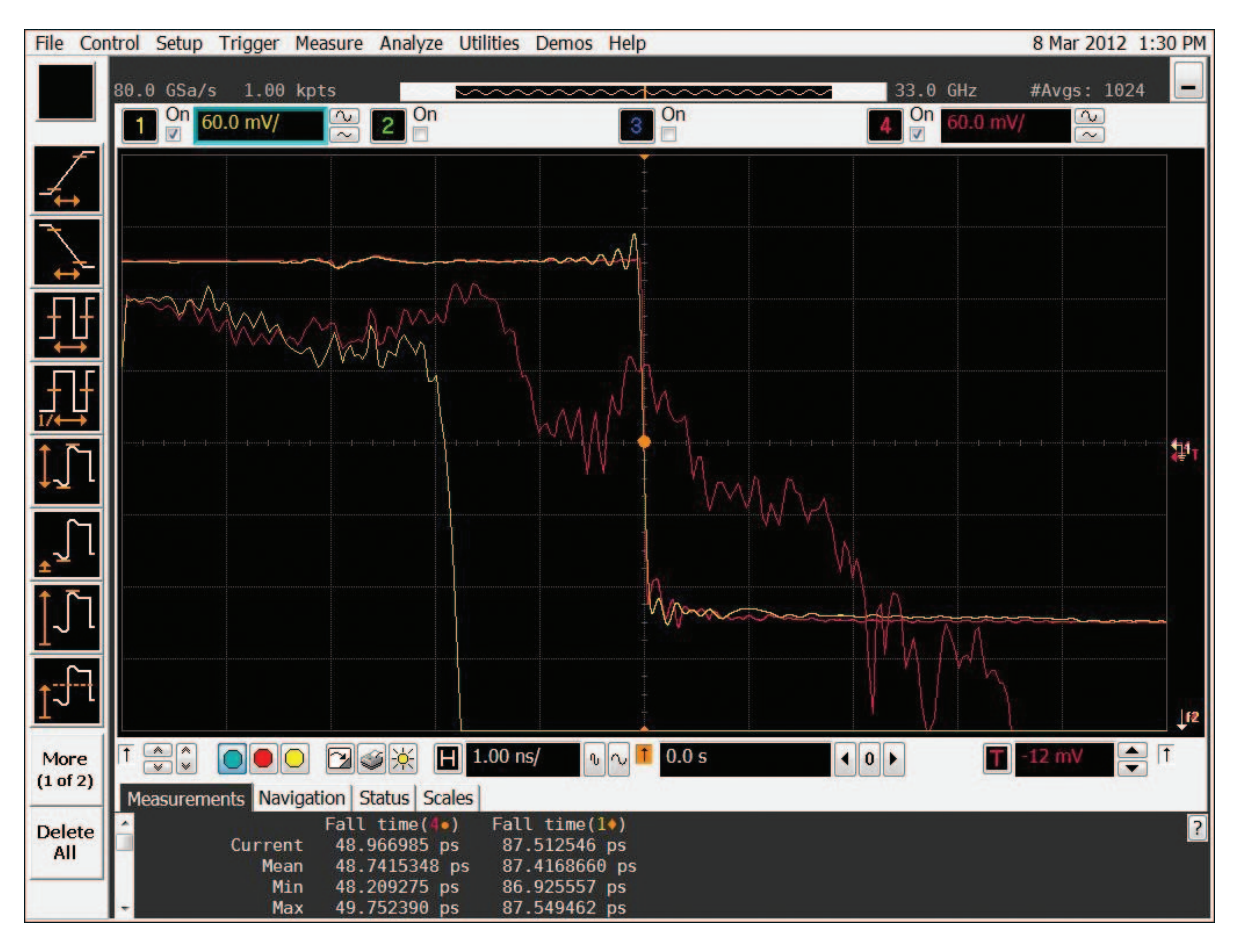

Рис. 1. Переходная и амплитудно-частотная характеристики дифференциального пробника с полосой пропускания 6 ГГц при номинальной коррекции

Спектры, показанные на рисунке выше, получены путем дифференцирования перепадов сигнала для получения импульсных характеристик, которые после БПФ преобразуются в амплитудно-частотные характеристики.

- Красный перепад сигнал на входе пробника.
- Желтый перепад сигнал на выходе пробника.
- Красный спектр на входе пробника (для всех спектров цена деления по вертикали – 3 дБ, по горизонтали – 2 ГГц).
- Желтый спектр на выходе пробника.

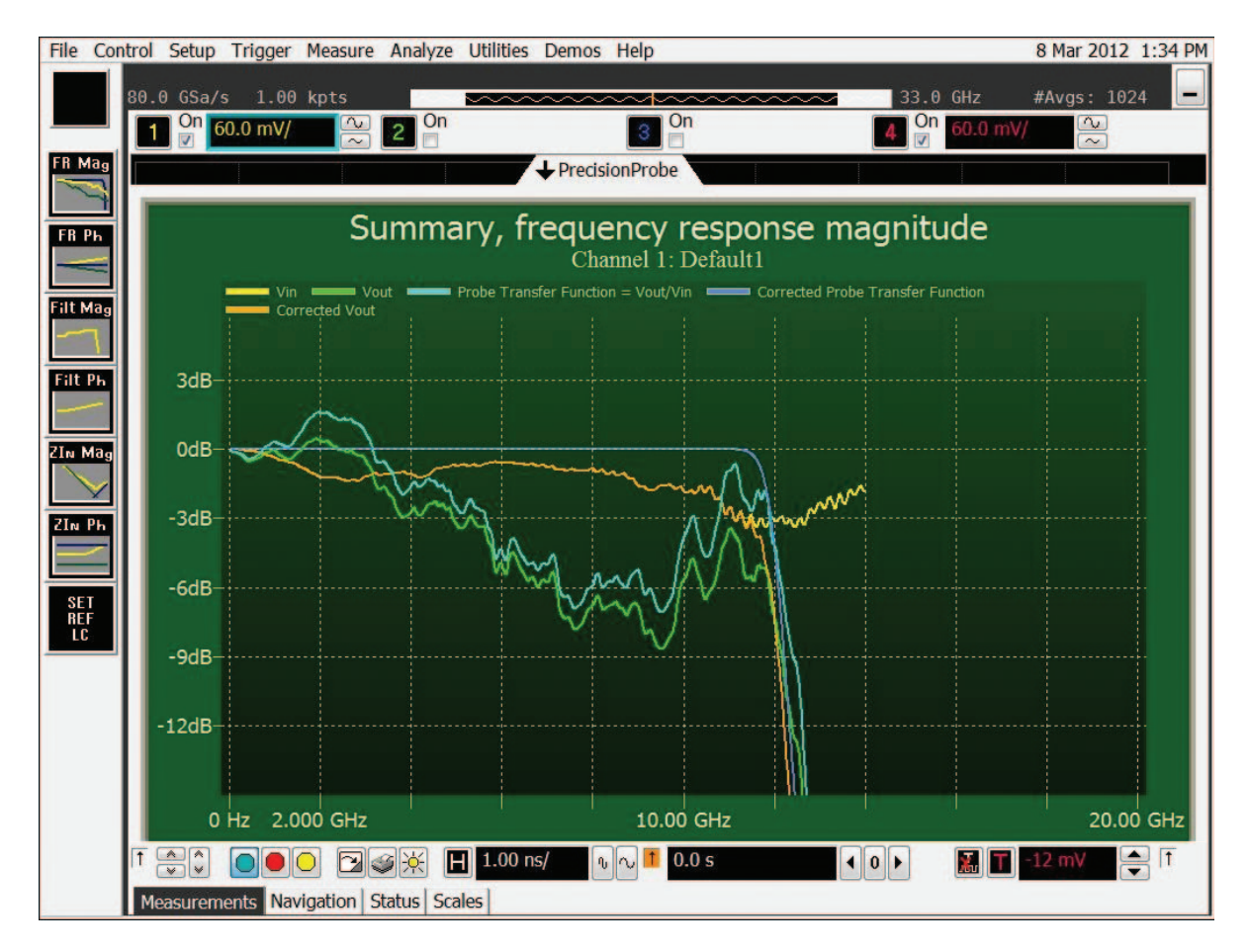

Рис. 2. Сводные результаты калибровки пробника

Теперь калибровка этого пробника по переменному току может выполняться с помощью приложения PrecisionProbe. Приложение выдает сводку результатов калибровки, показанную на рис. 2.

- Желтая линия измеренная АЧХ на входе пробника (она почти на всем протяжении совпадает с оранжевой линией). Она показывает, как нагрузка в виде пробника влияет на 50-омную передающую линию (т.е. полное сопротивление источника составляет 25 Ом).
- Зеленая линия АЧХ на выходе пробника.
- Голубая линия измеренная передаточная характеристика Vвх/Vвых (результат деления зеленой линии на желтую).
- Оранжевая линия скорректированная АЧХ на выходе пробника, которая должна накладываться на измеренную АЧХ на входе пробника, если передаточная характеристика Vвх/Vвых не выходит за скорректированную предельную частоту.
- Пурпурным цветом показана скорректированная передаточная характеристика Vвх/Vвых, идеально ровная, как это и должно быть.

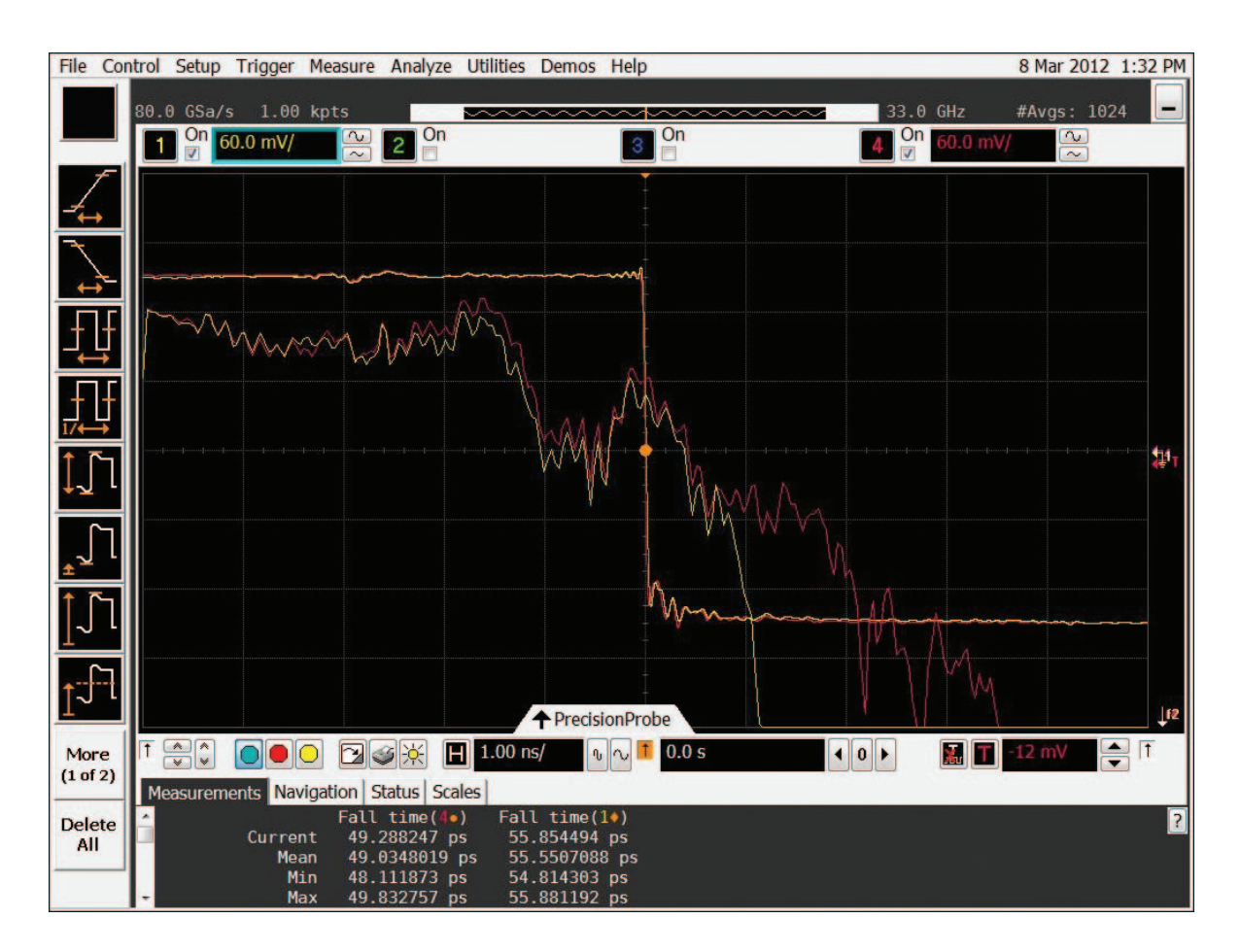

Рис. 3. Переходная и амплитудно-частотная характеристики пробника с полосой пропускания 6 ГГц, скорректированные для частоты 12 ГГц

Интересной особенностью данного пробника, заслуживающей особого упоминания в рамках данной темы, является то, что хотя его собственная «аппаратная» полоса пропускания составляет примерно 6 ГГц, его АЧХ продолжается без заметного спада до 12 ГГц. Это означает, что полосу пропускания можно увеличить почти до 12 ГГц без значительного увеличения шумов.

## Заметьте, что:

- Время переходного процесса, переданное пробником, значительно ближе к времени переходного процесса перепада на входе, и форма сигнала на выходе очень близка к форме сигнала на входе.
- Частотный спектр сигнала на выходе пробника очень близок частотному спектру на его входе на частоте, близкой к 12 ГГц.

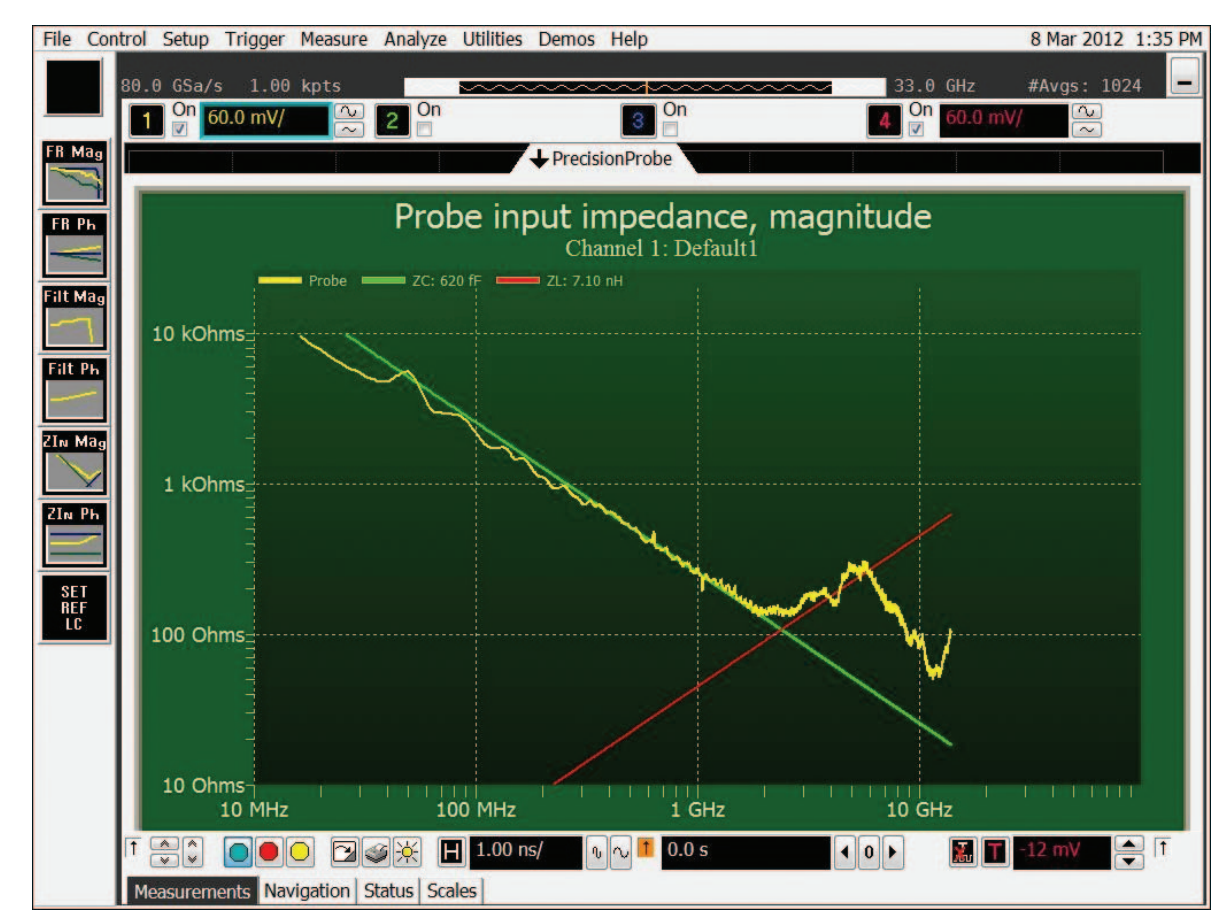

Рис. 4. Измерение полного сопротивления пробника при калибровке по переменному току с помощью PrecisionProbe

Другим очень полезным результатом работы приложения PrecisionProbe является построение графика полного сопротивления пробника с настраиваемыми линиями измерения для определения емкостной и индуктивной составляющих нагрузки. График показан на рис. 4.

И наконец, по умолчанию приложение PrecisionProbe калибрует передаточную характеристику Vвх/Vвых как было описано выше. Это означает, что пробник показывает, какую нагрузку создает его полное сопротивление в контрольной точке тестируемого устройства. Во многих случаях это именно то, что нужно пользователю. Однако иногда пользователь хочет знать, какова была форма сигнала до подключения пробника (без нагрузки в виде пробника), то есть отобразить передаточную характеристику Vвых/Vисточн. Это невозможно сделать, пока не будет известно полное сопротивление точки подключения пробника. Имеет смысл представить полное сопротивление, вносимое этой точкой, только одним активным сопротивлением (например, 25 Ом для идеального источника и нагруженной 50-омной системы), затем ввести это значение в ПО PrecisionProbe, которое откалибрует передаточную характеристику Vвых/Vисточн. исходя из этого допущения. Однако важно заметить, что импеданс точки подключения пробника к тестируемому устройству редко включает только активную составляющую. Обычно это комплексный импеданс, учитывающий переотражения и резонансы.

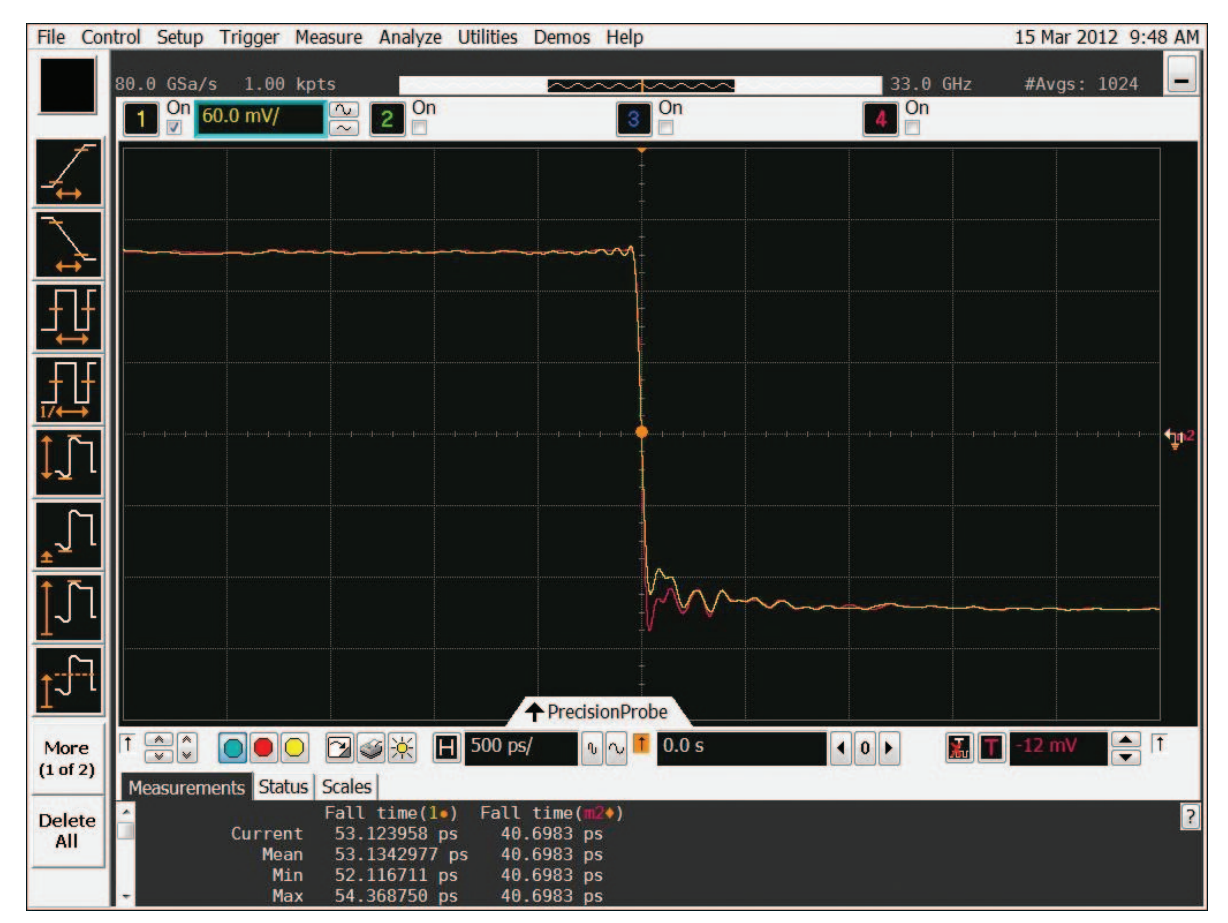

Рис. 5. Характеристики Vисточн. (красная) и Vвых (желтая) с калибровкой Vвых/Vвх.

На рис. 5 показаны характеристики Vисточн. и Vвых для калибровки передаточной характеристики Vвх/ Vвых, и эффект от подключения пробника. На рис. 6 показаны характеристики Vисточн. и Vвых для калибровки передаточной характеристики Vвых/Vисточн. Поскольку оснастка пробника, источник калибровочного сигнала и каналы осциллографа являются высококачественными 50-омными компонентами, резонно полагать, что расчетный импеданс в точке подключения пробника составляет 25 Ом и калибровка передаточной характеристики Vвых/Vисточн. обеспечит точное соответствие формы напряжения на выходе форме напряжения источника сигнала.

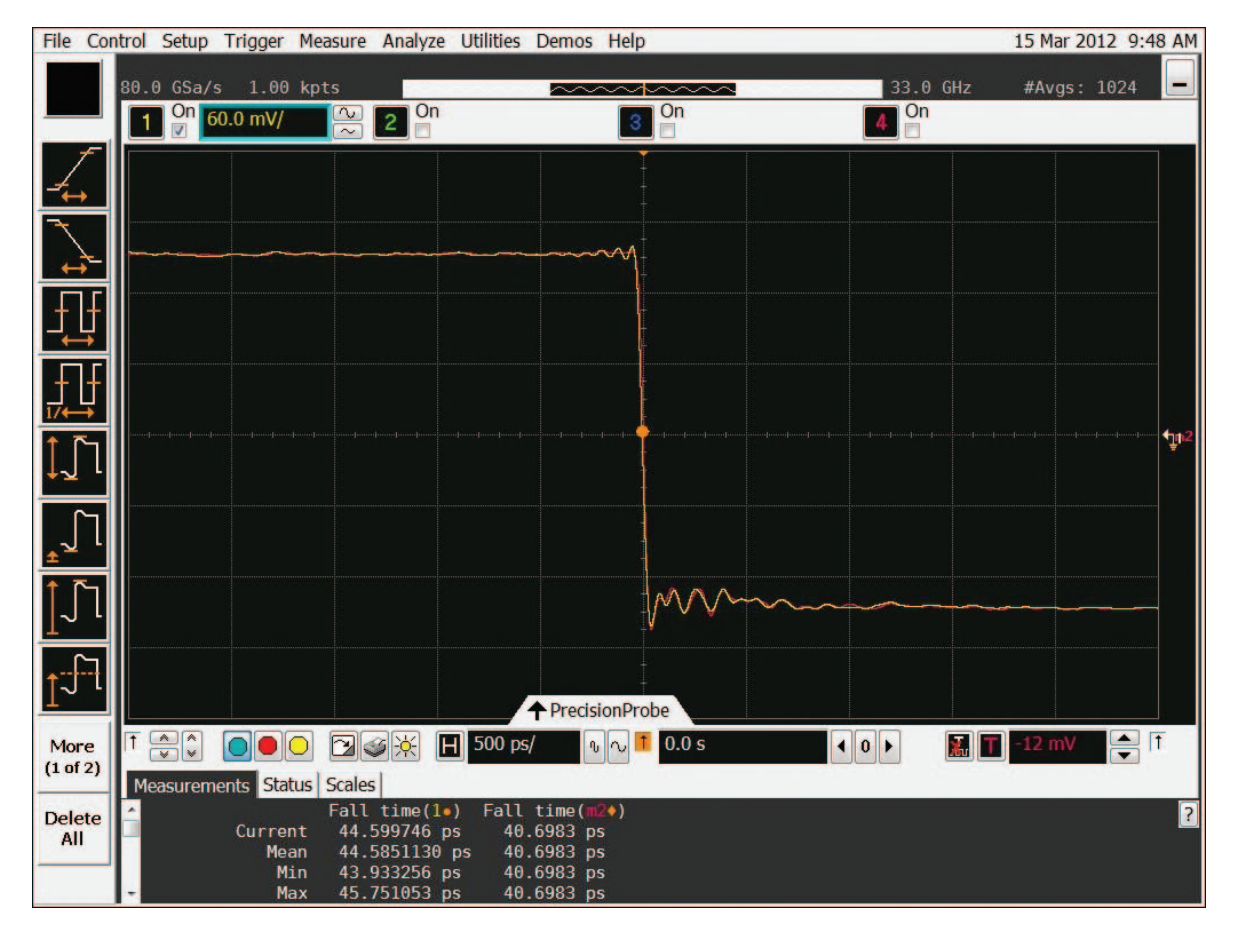

Рис. 6. Характеристики Vисточн. (красная) и Vвых (желтая) с калибровкой передаточной характеристики Vвых/Vисточн. для расчета импеданса в точке подключения пробника, равного 25 Ом.

Если тестируемое устройство подключается к осциллографу 50-омным коаксиальными кабелями, то они вносят ослабление, влияющее на измеряемый сигнал. Приложение InfiniiSim в осциллографах Infiniium позволяет компенсировать эти потери в кабеле, если для него известны S-параметры. Измерить S-параметры кабеля можно с помощью векторного анализатора цепей (например, Agilent PNA). Однако пользователь не всегда имеет под рукой такой прибор или не хочет отсоединять осциллограф от тестируемого устройства, чтобы выполнить измерения кабеля. Приложение PrecisionCable в осциллографах Infiniium позволяет измерять потери в

кабеле с помощью самого осциллографа и его встроенного калибратора.

Для примера сравним результаты измерения потерь в дополнительном кабеле N2812A с разъёмами 2,92 мм, выполненного с помощью приложения PrecisionCable, с результатами измерения с помощью анализатора PNA.

Калибровка с помощью PrecisionCable выполнена по каналу 1 осциллографа DSOX93204A. На рис. 7 показаны результаты калибровки, отображаемые приложением PrecisionProbe.

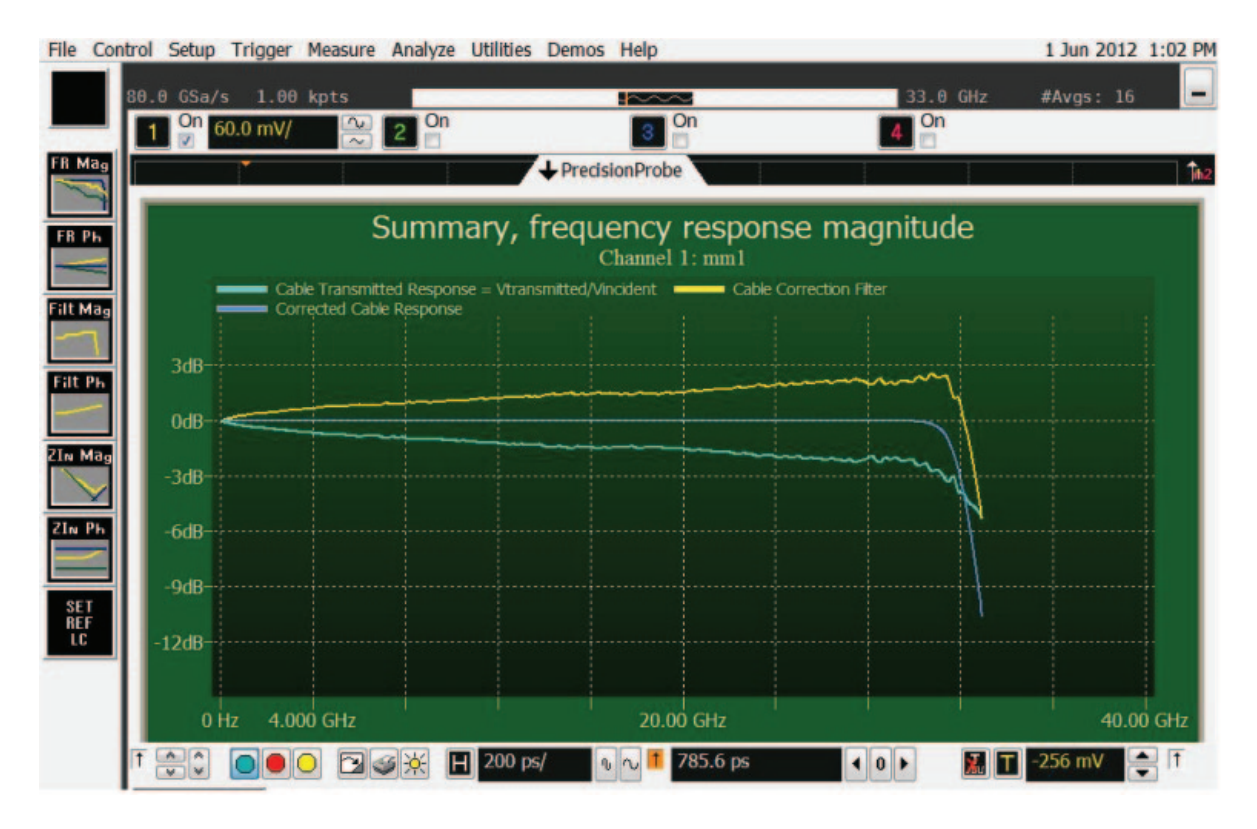

Рис. 7. Результаты калибровки в PrecisionProbe

Голубая линия на рис. 7 – АЧХ потерь, вносимых соединительным кабелем N2812A. Желтая линия – АЧХ корректирующего фильтра, рассчитанная для компенсации потерь в кабеле. Синяя линия – результат наложения желтой АЧХ корректирующего фильтра на голубую АЧХ потерь в кабеле.

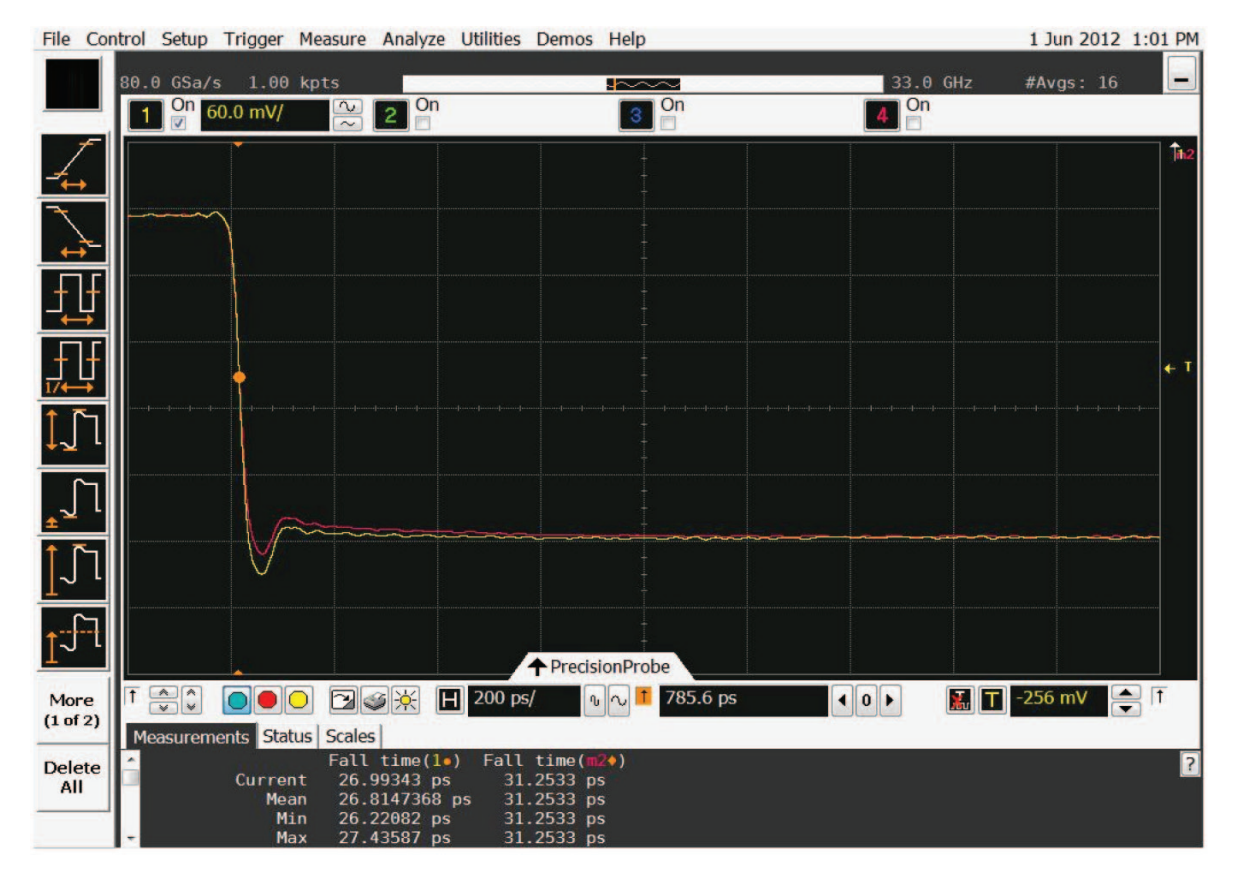

Рис. 8. Результаты коррекции потерь в дополнительном кабеле N2812A

На рис. 8 показаны результаты применения данной коррекции для поданного сигнала перепада. Красная линия – характеристика без коррекции (т.е. сигнал ослаблен потерями в кабеле), желтая – скорректированная характеристика. Заметьте, что благодаря коррекции изменяется время переходного процесса. На экране видно, что без коррекции оно составляет 31,3 пс, а с коррекцией – 27,0 пс.

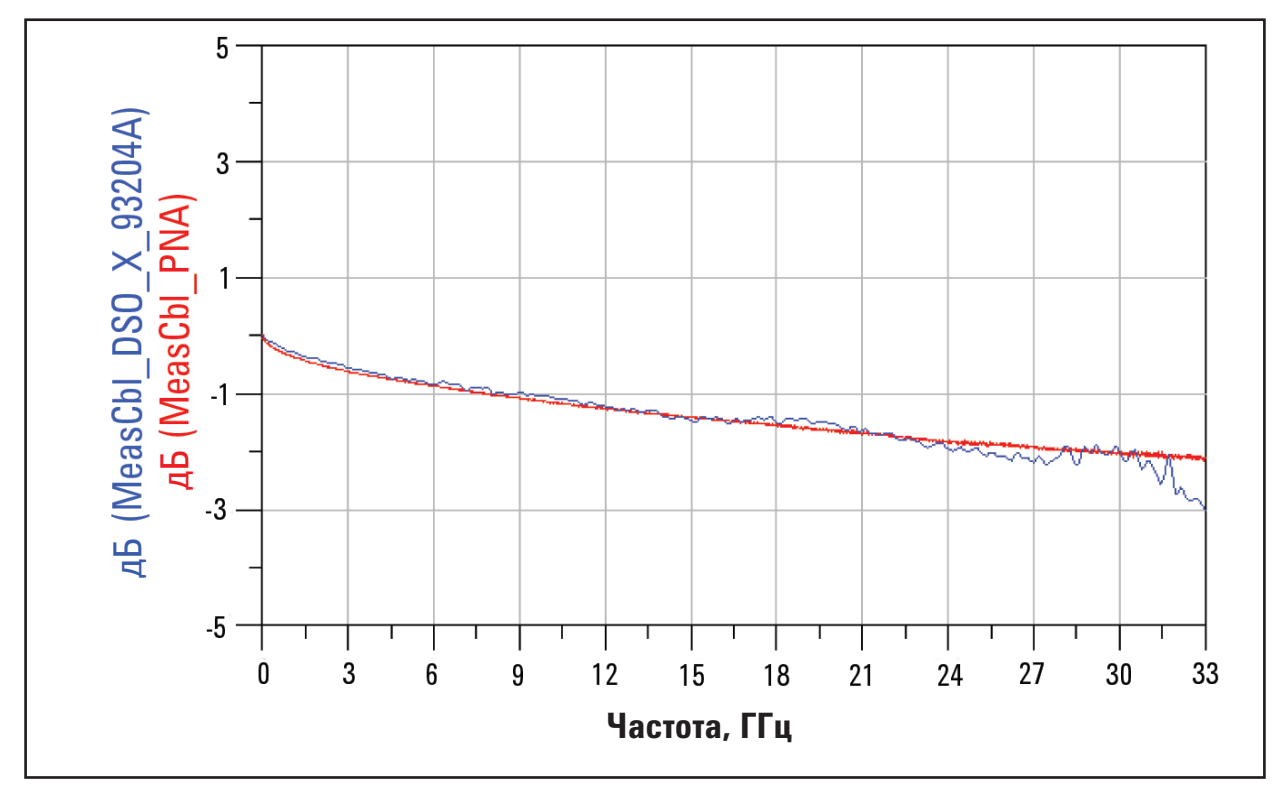

Рис. 9. Сравнение потерь в дополнительном кабеле N2812A, рассчитанных приложением PrecisionCable, с потерями, измеренными анализатором PNA

На рис. 9 для сравнения представлены вносимые потери, рассчитанные приложением PrecisionProbe (синяя кривая) и измеренные с помощью анализатора Agilent PNA (красная кривая). Обратите внимание, что кривые почти совпадают.

# Выводы

- Возможность калибровки по переменному току конкретного пробника в конкретной измерительной схеме позволяет значительно увеличить точность измерений. Калибровка может предоставить информацию об АЧХ и входном импедансе пробника.
- Если пробник используется для измерения сигналов, спектр которых шире его полосы пропускания, то калибровка по переменному току может увеличить полосу пропускания и расширить области применения пробника.
- Если известно полное входное сопротивление пробника, то калибровка по переменному току позволяет компенсировать эффект от его подключения. Метод расчета этого полного сопротивления будет определять качество компенсации АЧХ.
- Приложение PrecisionCable позволяет компенсировать потери, вносимые коаксиальными кабелями, подключенными непосредственно к осциллографу. Следует заметить, что PrecisionCable измеряет только вносимые потери и не может измерять потери на отражение. Для высококачественных кабелей с минимальными отражениями подобного приблизительного расчета вполне достаточно. Но в кабелях более низкого качества отражения более существенны, поэтому для точной компенсации затухания следует выполнить полные измерения S-параметров с помощью векторного анализатора цепей.

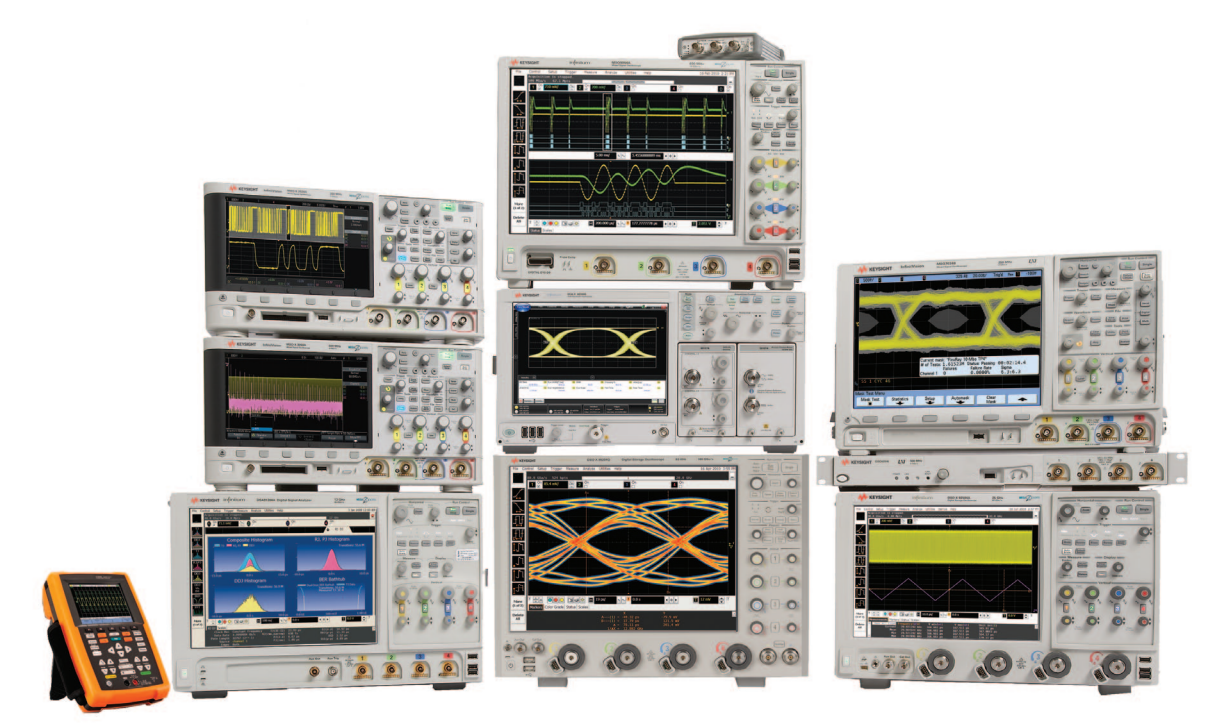

# **Keysight Technologies Oscilloscopes**

Любые исполнения I верхняя граница полосы пропускания от 20 МГц до 90 ГГц и выше I превосходные характеристики I широкий выбор прикладного ПО

#### myKeysight

myKeysight

www.keysight.com/find/mykeysight Персонализированное представление наиболее важной для Вас информации.

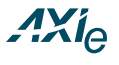

www.axiestandard.org AXIe представляет собой открытый стандарт, основанный на AdvancedTCA с расширениями для контрольно-измерительных приложений. Компания Keysight входит в число основателей консорциума AXIe.

#### www.lxistandard.org

точности своих измерений

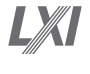

LXI представляет собой сетевой интерфейс, пришедший на смену интерфейсу GPIB и обеспечивающий более быстрый и эффективный обмен данными. Компания Keysight входит в число основателей консорциума  $|X|$ 

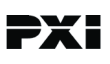

http://www.pxisa.org PXI (PCI eXtensions for Instrumentation) - это формат модульного высокопроизводительного вычислительного и контрольноизмерительного оборудования, предназначенного для работы в жестких производственных условиях.

Трехлетняя гарантия www.keysight.com/find/ThreeYearWarranty Keysight обеспечивает высочайшее качество продукции и снижение общей стоимости владения. Единственный производитель контрольно- измерительного оборудования, который предлагает стандартную трехлетнюю гарантию на все свое оборудование

гарантируют, что ваше оборудование будет работать в соответствии с заявленной произволителем спецификацией а вы булете уверены в

Планы Технической Поддержки Keysight www.keysight.com/find/ AssurancePlans До пяти лет поддержки без непредвиденных расходов

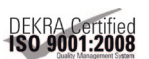

www.keysight.com/quality Система управления качеством Keysight Electronic Measurement Group сертифицирована DEKRA по ISO 9001:2008

Торговые партнеры компании Keysight www.keysight.com/find/ channelpartners

Получите двойную выгоду: богатый опыт и широкий выбор продуктов Keysight в сочетании с удобствами, предлагаемыми торговыми партнерами.

www.keysight.com/find/precisionprobe

Российское отделение

### **Keysight Technologies**

115054, Москва, Космодамианская наб., 52, стр. 3

Тел.: +7 (495) 7973954 8 800 500 9286 (Звонок по России бесплатный)

Факс: +7 (495) 7973902 e-mail: tmo\_russia@keysight.com

www.keysight.ru

Сервисный Центр Keysight Technologies в России 115054, Москва, Космодамианская наб, 52, стр. 3

Тел.: +7 (495) 7973930 Факс: +7 (495) 7973901

e-mail: tmo\_russia@keysight.com

 $(BP-09-04-14)$ 

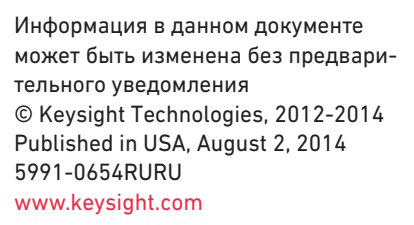

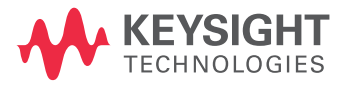